# Release Notes

# LMC Software Release 1.00.169.0

## Inhaltsübersicht

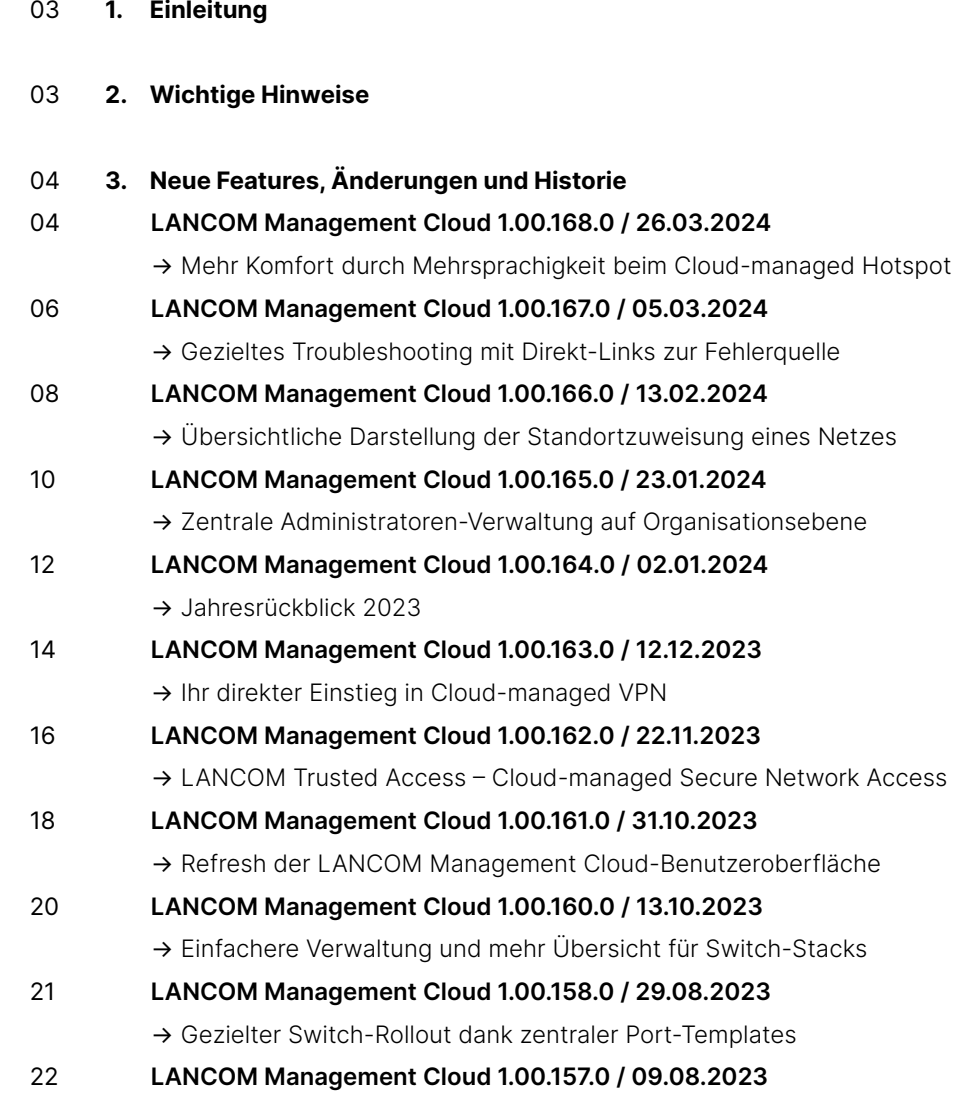

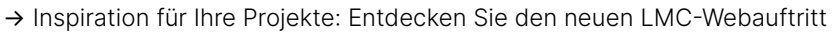

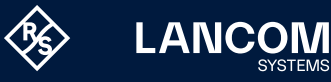

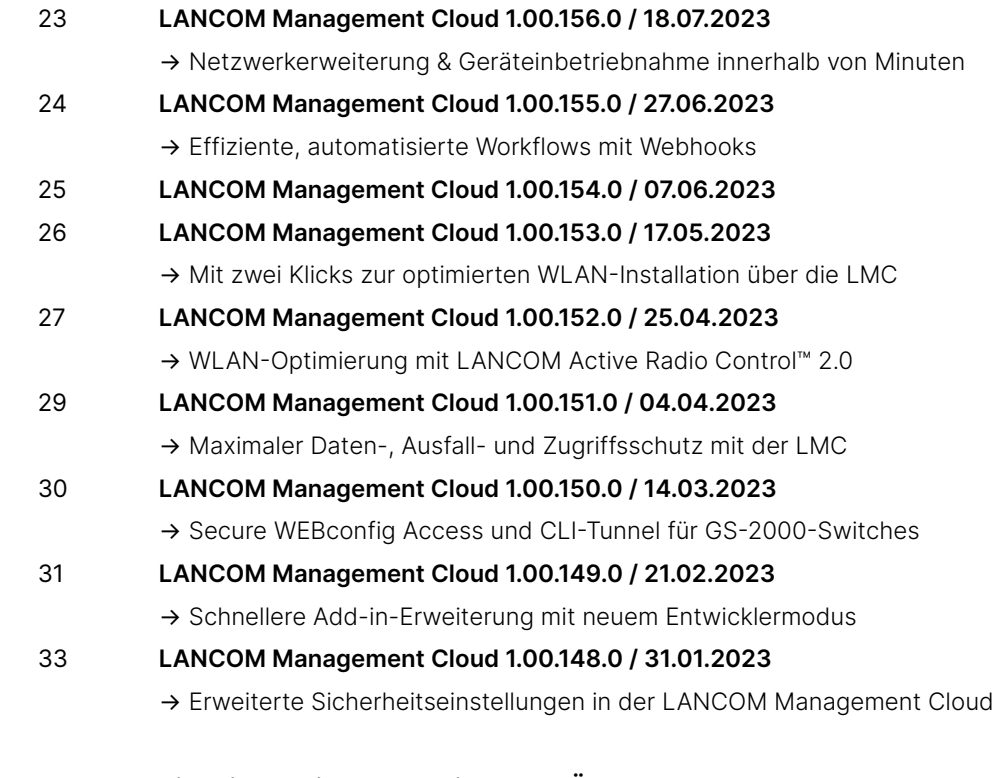

- 35 **4. Historie der nicht kompatiblen [API-Änderungen](#page-34-0)**
- 36 **5.  [Allgemeine](#page-36-0) Hinweise**

→ [Haftungsausschluss](#page-36-0)

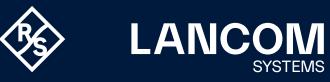

## <span id="page-2-0"></span>1. Einleitung

Als intelligentes Netzwerkmanagement- und Monitoring-System automatisiert und zentralisiert die LANCOM Management Cloud (LMC) die gesamte Netzwerkarchitektur in den Bereichen WAN, LAN, WLAN und Security. Selbst komplexe Vernetzungsszenarien mit vielen Netzwerkkomponenten lassen sich mit der LMC spielend leicht steuern, verwalten und optimieren, um wertvolle Ressourcen wie Geld und Zeit zu sparen.

Die LMC Public ist unter <https://cloud.lancom.de> erreichbar und wird in regelmäßigen Abständen mit neuen Features und Bugfixes versorgt.

Dieses Dokument beschreibt die Neuerungen der LMC Software Release 1.00.169.0 sowie die Änderungen zur vorherigen Release.

Die LANCOM Systems GmbH übernimmt keine Gewähr und Haftung für nicht von der LANCOM Systems GmbH entwickelte, hergestellte oder unter dem Namen der LANCOM Systems GmbH vertriebene Software, insbesondere nicht für Shareware und sonstige Fremdsoftware.

## 2. Wichtige Hinweise

Um weiterhin einen reibungslosen Betrieb mit der LANCOM Management Cloud zu gewährleisten, müssen LANCOM Geräte mit einer alten Firmware-Version auf eine neuere Version aktualisiert werden. Folgende Firmware-Versionen sind die Mindestvoraussetzung:

- → LCOS 10.12.0147 SU3
- $\rightarrow$  LCOS FX 10.4
- → LCOS LX 5.20 Rel
- → LCOS SX 3.30.0417 RU3

Für die Nutzung aller Funktionen der LANCOM Management Cloud empfehlen wir den Einsatz der jeweils aktuellen Release-Version.

Eine Auflistung, über welche URLs und Ports LANCOM Geräte mit der LANCOM Management Cloud kommunizieren, finden Sie in [diesem Knowledge](https://knowledgebase.lancom-systems.de/pages/viewpage.action?pageId=42109962)  [Base-Dokument](https://knowledgebase.lancom-systems.de/pages/viewpage.action?pageId=42109962).

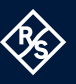

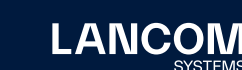

## <span id="page-3-0"></span>3. Neue Features, Änderungen und Historie

#### **LANCOM Management Cloud 1.00.169.0 / 16.04.2024**

#### **Individuelle Geräteübersicht durch speicherbare Tabellenansichten**

Fokussieren Sie sich noch schneller auf das, was Sie wirklich brauchen: Ihre Geräteansicht inklusive Filtereinstellungen können Sie jetzt über die Schaltfläche "Tabellenansicht erstellen" nach Ihren Wünschen anpassen. Ihre erstellten Ansichten sind nur für Sie sichtbar und mit individuellem Namen speicherbar, damit Sie jederzeit wieder darauf zurückgreifen können. Verschieben Sie beispielsweise die für Sie interessanten Tabellenspalten per Drag & Drop, ändern Sie die anzuzeigenden Spalten unter "Spalten anpassen" oder filtern Sie die Ansicht über "Filtern nach", um Ihre täglichen Arbeitsabläufe noch effizienter zu gestalten.

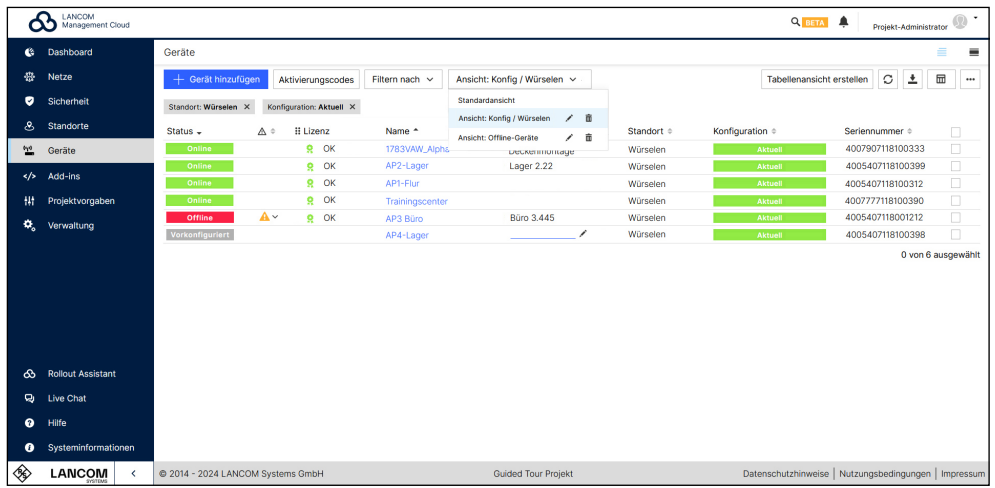

#### **Verbesserungen**

- → Die Anwendungsmuster für das Anwendungsmanagement wurden aktualisiert.
- → Der Gerätetunnel-Dienst bietet nun einen Endpunkt, um zu überprüfen, ob das Gerät eine Tunnelsitzung korrekt initiiert hat.

#### **Fehlerbehebungen**

- → Das Drücken der Eingabetaste im Bearbeitungsdialog von Variablen speichert nun den Inhalt, anstatt ihn zu verwerfen.
- → Spontane Fehlermeldungen beim LTA-Login (ungültiges Ziel) wurden behoben.
- → Im Bereich 'Netze' funktioniert die Ansicht der Registerkarte 'Standorte' jetzt auch, wenn einem Netz sehr viele Standorte zugewiesen wurden.
- → Wortlaut des Titels in der Log-Tabelle bezüglich des LCOS-Neustarts im Falle eines Watchdogs aktualisiert.

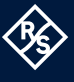

**LANCO** 

#### **LANCOM Management Cloud 1.00.168.0 / 26.03.2024**

## **Mehr Komfort durch Mehrsprachigkeit beim Cloud-managed Hotspot**

"Wifi en español? ¡Por supuesto!" – Schöpfen Sie jetzt die volle Sprachenvielfalt des WLAN-Hotspots über die LMC aus! Hinterlegen Sie dazu die Übersetzungen von bis zu sieben Sprachen direkt bei der Erstellung eines Cloud-managed Hotspots unter Netze > Netz hinzufügen > Hotspot-Netz > Übersetzungen. Mit Auswahl einer Standardsprache wird Ihren Hotspot-Benutzern die voreingestellte Sprache angezeigt und die Option zur Sprachenänderung sichtbar. Weisen Sie das neue Hotspot-Netz nur noch den gewünschten Standorten zu und schon steht Ihr WLAN-Hotspot den Besuchern in verschiedenen Sprachen zur Verfügung.

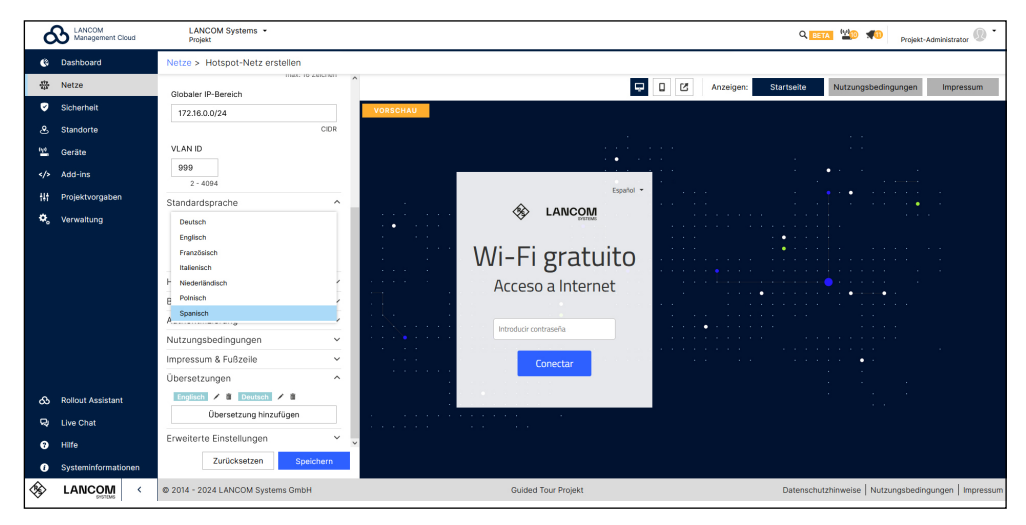

#### **Verbesserungen**

- → Der Uplink-Modus ist jetzt auch für LAG-Ports verfügbar.
- → Die Kategrorien im Bereich , Application Management' wurden aktualisiert.
- → Es lassen sich alle Benachrichtigungen gleichzeitig schließen.

#### **Fehlerbehebungen**

- → Bei der Erstellung neuer WLAN-Netze ist das Schlüsselfeld korrekt verfügbar, wenn WPA2/3 ausgewählt ist.
- → In der Detailkonfiguration werden die in der Aktionstabelle konfigurierten Aktionen korrekt gespeichert.
- → Neue Projekte mit Sonderzeichen können nun korrekt gespeichert werden.
- → Wenn eine Systemvariable UF\_default\_IF für eine Unified Firewall gesetzt ist, wird nur die betroffene Unified Firewall auf veraltet gesetzt.
- → Mehr Klarheit in der Protokollmeldung, wenn Administratorrollen geändert werden

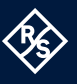

**ANCC** 

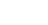

- <span id="page-5-0"></span>→ BPjM-Filterwarnungen auf der Seite mit den Sicherheitsprofileinstellungen werden jetzt immer korrekt angezeigt.
- → Die Tooltip-Information über aktive Paketfilterregeln in der Tabellenübersicht , Security / Profiles' zeigt nun die richtige Anzahl von Regeln an.
- → Die Daten der ,LMC Top Users' und ,Top Applications' wurden als Gigabytes bzw. Terabytes bezeichnet, obwohl es sich in Wirklichkeit um Gigabits und Terabits handelt.
- → Das Umschalten der Überwachung von täglich auf stündlich entfernte Graphen auf 5 Einheitenstapeln.
- → Die Überwachungsdiagramme waren manchmal leer.
- → DPS Widget: Mehrere Netzwerke mit unterschiedlichen zentralen Standorten werden nicht angezeigt.

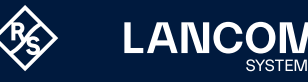

#### **LANCOM Management Cloud 1.00.167.0 / 05.03.2024**

## **Gezieltes Troubleshooting mit Direkt-Links zur Fehlerquelle**

Das lange Suchen hat ein Ende: Profitieren Sie ab sofort von optimierten Fehler-Benachrichtigungen! So sparen Sie sich beispielsweise bei ungültigen Konfigurationsparametern, die sich auf Objekt-IDs (OIDs) in der Gerätekonfiguration beziehen, die aufwendige Fehlerdetektion. Mit Klick auf den angezeigten Link in der Fehlermeldung gelangen Sie direkt an die entsprechende Stelle der Konfigurationsvorschau in der Detail-Konfiguration des Gerätes. Damit identifizieren und lokalisieren Sie die Fehlerquelle deutlich schneller!

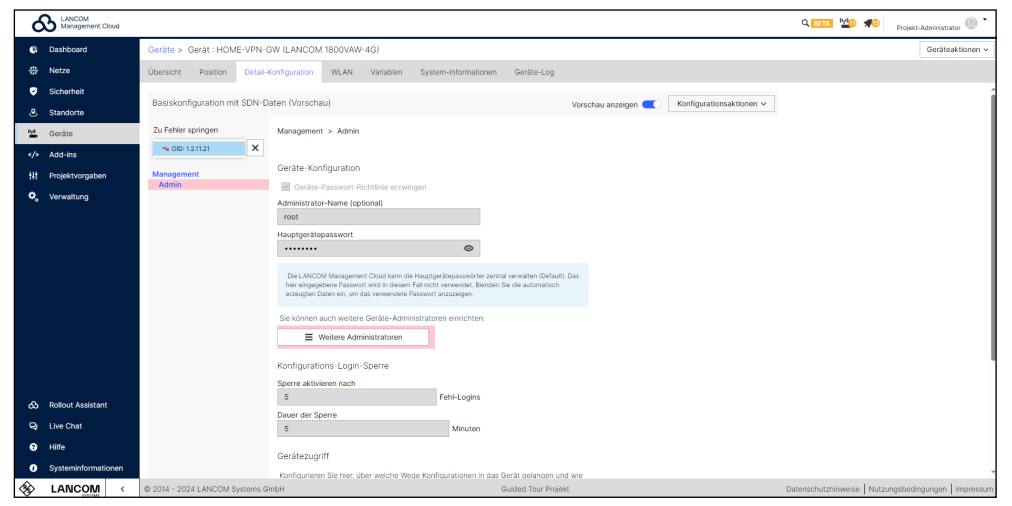

#### **Verbesserungen**

- → Gerätetunnel-Protokollmeldungen wurden dem Geräteprotokoll hinzugefügt, wenn ein dedizierter Tunnel technisch nicht aufgebaut werden konnte, nachdem der Tunnel initialisiert wurde.
- → Die Gerätetunnel-API-Schicht erlaubt es jetzt nur noch, einen Tunnel zu einem Gerät zu initialisieren, wenn das Gerät online ist; wenn das Gerät offline ist, wird die Anfrage zurückgewiesen.
- → Verbesserte Warnmeldung, dass das Netzwerk immer noch dem Standort zugeordnet ist, wenn das Netzwerk gelöscht wird
- → Beim Umschalten zwischen vollem Tunnel und geteiltem Tunnelmodus wurden die getunnelten Netzwerke des geteilten Tunnelings entfernt, jetzt werden sie beibehalten und beim Umschalten auf vollen Tunnel vom System deaktiviert.
- → Die Konfiguration von statischen DHCP-Leases wird jetzt in den standortspezifischen Netzwerkeinstellungen unterstützt.

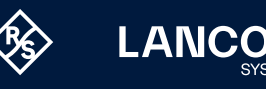

- <span id="page-7-0"></span>→ Ein Problem mit der Standortzuordnung in der Gerätetabelle wurde behoben.
- → Ein Problem mit der Sichtbarkeit von Gerätelistenfiltern wurde behoben.
- → Die Netzwerkeinstellungen auf Standortebene waren eingeschränkt, wenn der Netzwerkmodus auf "dasselbe Netzwerk für jeden Standort verwenden" eingestellt war. Jetzt ist es möglich, Einstellungen für Gateway-IP-Adressen zu konfigurieren.
- → Die Detailkonfiguration zeigt nun die richtigen Werte für die Zeitbasiseinstellungen in der Cron-Tabelle an.
- → Das Feld , Beschreibung für Netzwerke' akzeptiert jetzt auch Leerzeichen.
- → Die Sendeleistungsbereiche wurden für 5 GHz-WiFi-Einstellungen korrigiert.
- → In der Geräteübersicht für Switches wird die Schaltfläche 'Speichern' nur angezeigt, wenn die Konfiguration tatsächlich geändert wurde.
- → Das VLAN-Eingabefeld der Netzwerkkonfiguration ist jetzt während der Erstellung und Bearbeitung eines Netzwerks immer aktiv.
- → Wenn die Gateway-IP eines standortspezifischen Netzwerks geändert wird, werden die Änderungen korrekt an das Frontend weitergegeben.

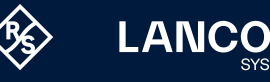

#### **LANCOM Management Cloud 1.00.166.0 / 13.02.2024**

## **Übersichtliche Darstellung der Standortzuweisung eines Netzes**

An welchen Standorten wird ein bestimmtes Netz verwendet? Wie können Netze schnell von Standorten entfernt werden? Antworten auf diese Fragen liefert jetzt die übersichtliche Darstellung im Bereich "Netze". Dort sehen Sie unter "Anzahl Standorte" auf einen Blick, wie vielen Standorten Ihre Netze zugewiesen sind. Mit Klick auf die Anzahl gelangen Sie direkt zu der neuen Detailübersicht "Standorte" Ihres ausgewählten Netzes. Hier können Sie bei Bedarf die Netzzuweisung eines oder mehrerer Standorte gleichzeitig aufheben. Zusätzlich dazu erscheint beim Löschen eines Netzes jetzt eine Warnung, die Sie darüber informiert, wenn das Netz noch mindestens einem Standort zugewiesen ist.

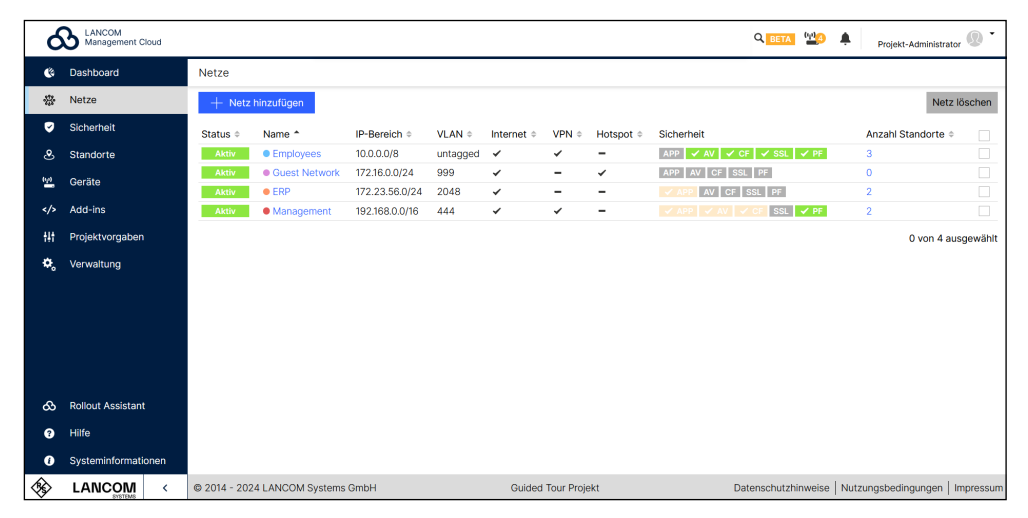

#### **Verbesserungen**

- → Fehler in den LMC-Protokollen, die sich auf OIDs in der Gerätekonfiguration beziehen, enthalten nun einen direkten Link, der auf den entsprechenden Teil der Konfiguration verweist, um die Fehlerquelle zu lokalisieren.
- → Mittlerweile gibt es viele Smartphones, die mit mehr als einer Rückkamera ausgestattet sind. Bisher wählte der Rollout-Assistent beim Scannen der Seriennummer per Barcode auf einem Gerät automatisch eine Kamera aus, die aber nicht immer die beste war. Nun ist es möglich, die gewünschte Kamera während des Scans gezielt auszuwählen.
- → Nach einer Empfehlung des Bundesamts für Sicherheit in der Informationstechnik (BSI) sollten RSA-basierte Zertifikate eine Schlüssellänge von mindestens 3072 Bit haben. Daher wird der Pairing Service bei der nächsten automatischen jährlichen CA-Aktualisierung Pairing-CA-Schlüssel mit einer Länge von 3072 Bit anstelle von 2048 Bit erzeugen.

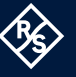

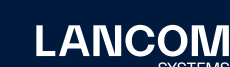

<span id="page-9-0"></span>Wenn Geräte von nun an neu gekoppelt werden oder bereits gekoppelt sind und innerhalb eines Jahres automatisch neu gekoppelt werden, werden sie auch RSA-Schlüssel mit einer Länge von 3072 Bit für das Geräte-Client-Zertifikat in Bezug auf die LMC-TLS-Kommunikation erzeugen. Eine technische Auswirkung ist, dass die Geräte während des Kopplungsprozesses etwas mehr Zeit benötigen, um die längere Schlüssellänge zu erzeugen.

- → Optimierte Anzeige der Fehlermeldungen für ungültige Konfigurationsparameter mit Link zur Konfigurationsvorschau in der Detailkonfiguration.
- → Mit einem Filter kann jetzt schnell nach Ländern für Adressen gesucht werden.
- → Der Geräte-CSV-Import bricht nicht mehr ab, wenn ein Gerät erneut importiert wird.
- → Das neue LMC-Skripting-Handbuch wurde verlinkt

#### **Fehlerbehebungen**

- → Die Funktion , enableBitByOidAtPos' des LMC-Add-ins funktioniert nun korrekt.
- → Das Zeichen '\*' ist jetzt in der Konfiguration für RADIUS-Server in der LMC erlaubt.
- → Ein Anzeigefehler in der Detailkonfiguration bei der Tarifauswahl für das WLAN wurde korrigiert.
- → Manchmal wählte die automatische Auswahl für die DHCP-Startadresse eine ungültige Netzwerk-ID. Dieses Verhalten wurde korrigiert.
- → Wenn es eine Änderung für die WAN-Verbindungen auf Standortebene gab, wurden zu viele Geräte auf , Konfiguration veraltet' gesetzt. Die Auswahl der betroffenen Geräte erfolgt nun präziser.

**LANCO** 

## **LANCOM Management Cloud 1.00.165.0 / 23.01.2024**

### **Zentrale Administratoren-Verwaltung auf Organisationsebene**

Reduzieren Sie zeitintensive, manuelle Tätigkeiten bei der Neuanlage oder Löschung von LMC-Administratoren: Mit Aktivierung der Administratoren-Vererbung erhalten Mitglieder einer Organisation Zugriff auf die untergeordneten Projekte. Diesen Zugriff steuern Sie als Organisations-Administrator durch die Auswahl einer Rolle, die in alle der Organisation untergeordneten Projekte vererbt wird. Falls Sie Administratoren Zugriff auf alle Projekte geben möchten, diese aber keine Verwaltungsrechte eines Organisations-Administrators erhalten sollen, weisen Sie ihnen unter Verwaltung > Administratoren einfach die neue Rolle "Organisations-Beobachter" zu. Bei Projekten, in denen die Administratoren-Vererbung nicht aktiviert werden soll, kann dies unter Projektvorgaben > Basis > Projektzugriff ausgeschlossen werden. Alle Informationen zu den LMC-Rollen und Rechten finden Sie auch kompakt im [Infopaper.](https://www.lancom-systems.de/download/LMC/LANCOM-Infopaper-LMC-User-Rollen.pdf)

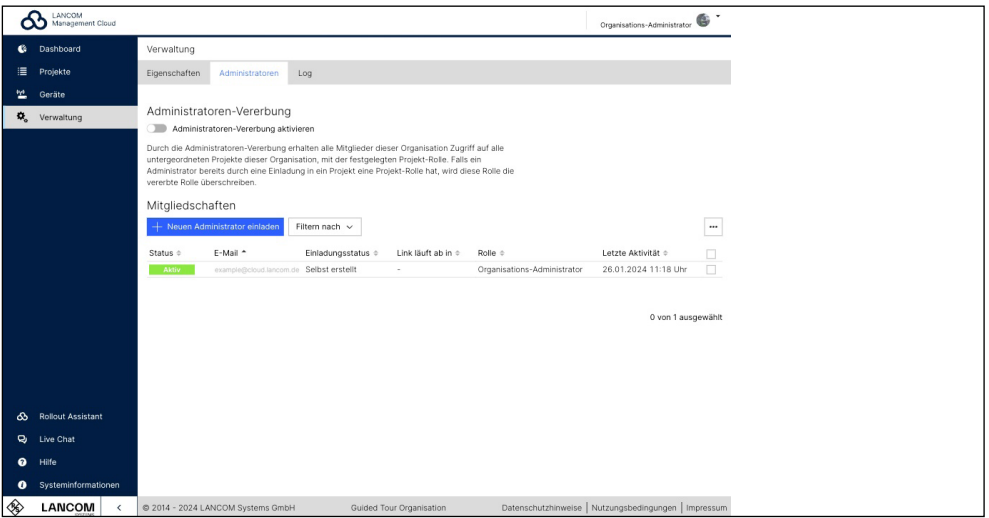

#### **Verbesserungen**

- → Projektadministratoren können nun in der Gerätetabelle Gerätedaten für das Projekt exportieren (z. B. für Inventarisierungszwecke).
- → Administratoren können nun direkt in der Gerätetabelle Geräten mithilfe eines verbesserten Standortfilters Standorten zuordnen.
- → Wenn Geräte ohne Position oder Adresse einem Standort hinzugefügt werden, werden diese jetzt automatisch zugewiesen.
- → Die Seite , Geräteposition' wurde umgestaltet und erlaubt es nun, größere Bilder der Geräteinstallation hochzuladen.

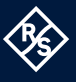

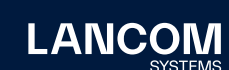

- <span id="page-11-0"></span>→ Im WLAN-Profil wird die ,minimal unterstützte Übertragungsrate' in ,Basisrate (Beacons, Multi- und Broadcasts)' umbenannt und auf alle entsprechenden LCOS LX-Einstellungen angewendet.
- → Unterstützung für zusätzliche Sprachen im Hotspot-Menü
- → Neues Design für die Webanwendung des Rollout-Assistenten

- → Sporadische LTA-Idp-Synchronisationsfehler wurden behoben.
- → Eine fehlerhafte Protokollierung des LTA-Idp-Synchronisationsstatus wurde behoben.
- → Die LTA-Hauptgruppe wurde nach der Synchronisation sporadisch nicht mehr angezeigt.
- → Der Workflow zum Zurücksetzen des Passworts konnte nicht verwendet werden, wenn das Formular ein zweites Mal benutzt wurde.

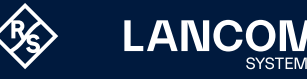

## **LANCOM Management Cloud 1.00.164.0 / 02.01.2024**

#### **Jahresrückblick 2023**

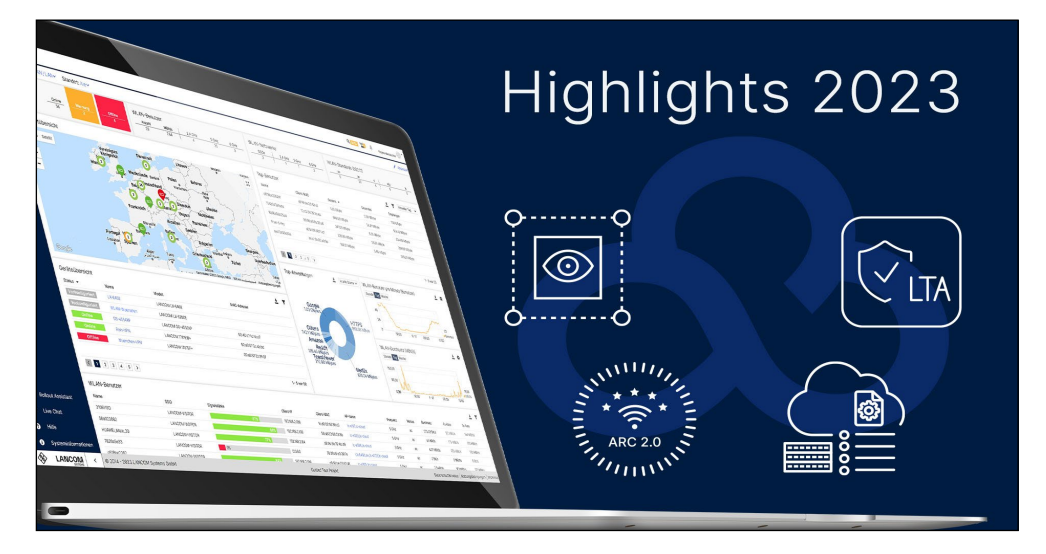

Wir möchten den Jahreswechsel nutzen, um uns bei allen Administratoren der LANCOM Management Cloud zu bedanken. Auch im Jahr 2023 wurden mit der LMC viele spannende Projekte mit innovativen Lösungen umgesetzt. Gleichzeitig haben wir die Funktionen für das Management aller Netzwerkkomponenten weiterentwickelt und vorangetrieben. Stellvertretend seien folgende Key-Features genannt:

#### → **LANCOM Trusted Access – Cloud-managed Secure Network Access**

Die LMC ermöglicht neben der zentralen Verwaltung von Netzwerkkomponenten auch die sichere Anbindung von Mitarbeitenden an das Unternehmensnetzwerk – alles aus einer Hand! LANCOM Trusted Access (LTA) bietet einen hochskalierbaren Remote Access, der hybrides Arbeiten schützt, unabhängig davon, ob als Cloud-managed VPN-Client oder auf Basis des innovativen Zero-Trust-Prinzips. [Starten Sie noch heute Ihr Onboarding!](https://www.lancom-systems.de/lta-onboarding/techniker)

- → **WLAN-Optimierung mit LANCOM Active Radio Control™ 2.0** Optimales WLAN auf Knopfdruck: LANCOM Active Radio Control™ 2.0 (ARC 2.0) prognostiziert das Optimierungspotenzial des WLAN-Netzes anhand realer Nutzungsdaten und optimiert automatisch Kanäle und Kanalbreiten. [Entdecken Sie die volle Stärke von ARC 2.0 auf unserer Themenseite!](https://www.lancom-systems.de/technologie/wlan-optimierung-mit-active-radio-control-2-0)
- → **Effizienter Switch-Rollout dank zentraler Port-Templates** Netzzuweisungen an Switch-Ports werden vereinfacht und den Geräten "zero-touch" zugewiesen. Ein großer Effizienzgewinn insbesondere bei unterschiedlichen Portbelegungen an verschiedenen Standorten.

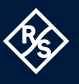

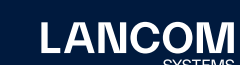

<span id="page-13-0"></span>Außerdem haben wir das Design der Benutzeroberfläche mit einem neuen Look modernisiert. Seien Sie schon jetzt gespannt auf die weiteren Innovationen, die das Jahr 2024 für die LANCOM Management Cloud bereithält. Vielen Dank für Ihre kontinuierliche Unterstützung und Ihr Vertrauen!

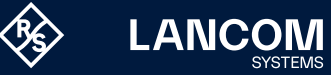

#### **LANCOM Management Cloud 1.00.163.0 / 12.12.2023**

### **Ihr direkter Einstieg in Cloud-managed VPN**

Auch für kleine Installationen lohnt sich die zentrale Verwaltung der VPN-Benutzer über die LANCOM Management Cloud (LMC). Dafür benötigen Sie keine Benutzerdatenbank (Active Directory), sondern können die Vorzüge der Remote Access-Lösung [LANCOM Trusted Access](https://www.lancom-systems.de/produkte/remote-mobile-access/lancom-trusted-access-client) direkt nutzen: Wählen Sie dazu unter Sicherheit > LANCOM Trusted Access > Benutzerverwaltung die Option "LMCverwaltet" aus. Kopieren Sie dann den eindeutigen Kennzeichner (TXT Resource Record) aus der LMC und fügen Sie diesen in die DNS-Konfiguration Ihrer Domäne ein. Nach kurzer Prüfung verifiziert die LMC die Domäne und nach Eintragung der E-Mail-Adressen Ihrer Benutzer geben Sie diese sofort für die Nutzung von Trusted Access frei. Entdecken Sie noch heute die [LTA-Tutorials und -Testversionen!](https://www.lancom-systems.de/lta-onboarding/techniker#formular)

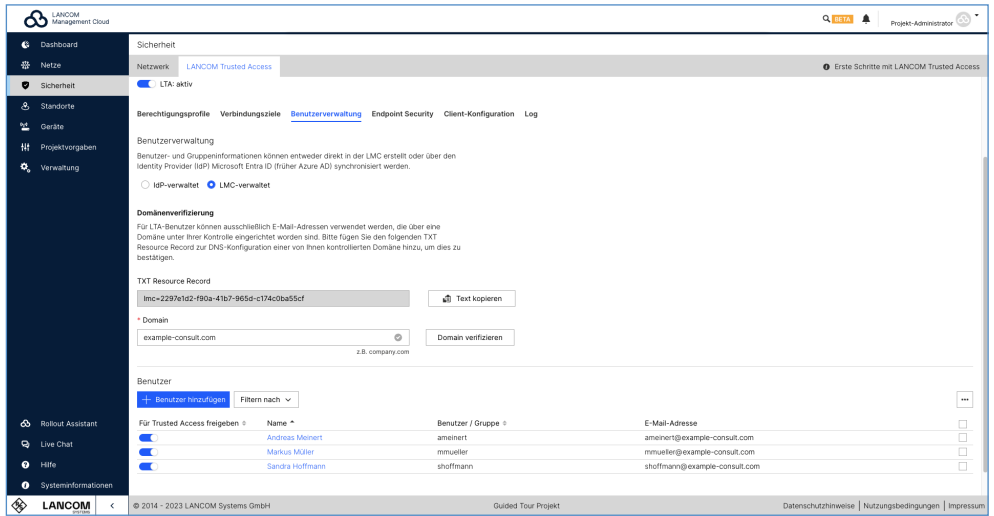

#### **Verbesserungen**

- → Es ist jetzt möglich, in der Konfiguration des LTA-Clientprofils zwischen 3 Verbindungsmodi für den Verbindungsaufbau des LTA-Clients zu wählen: Manueller, automatischer oder variabler Verbindungsaufbau (das Verhalten ist identisch zum derzeitigen Standalone-AVC-Client).
- → Der Add-in-Entwicklermodus unterstützt jetzt Werte vom Typ Bitmaske.
- → WWAN-Firmwares werden unter , Systeminformationen' angezeigt.

#### **Fehlerbehebungen**

→ Die Stabilität des getunnelten WEBconfig-Zugriffs auf LCOS FX Firewall-Geräte wurde optimiert. Die Optimierung ist nur in Verbindung mit dem kommenden Firmware-Release LCOS FX 10.13 RU3 (oder höher) wirksam.

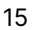

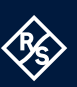

- <span id="page-15-0"></span>→ Fehlermeldungen in den Backend-Protokollen des Pairing-Dienstes in Bezug auf Cron-Jobs wurden beseitigt; die Meldungen hatten jedoch keine Auswirkungen auf die Funktionalität.
- → Bei bestimmten Kombinationen von DPS mit manuell erstellten Anwendungen und zugewiesenen DPS-Kategorien außer BE wurden falsche Firewall-Regeln erstellt. Die daraus resultierenden Firewall-Regeln werden nun so gekürzt, dass sie für das Gerät akzeptabel sind.
- → Ein Problem mit der Navigation auf der Seite über die Schaltflächen des Browsers wurde behoben.
- → Einige verlinkte Materialien, die noch auf dem alten Design basierten, wurden aktualisiert.

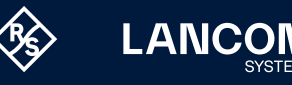

#### **LANCOM Management Cloud 1.00.162.0 / 22.11.2023**

## **LANCOM Trusted Access – Cloud-managed Secure Network Access**

Mit der LANCOM Management Cloud (LMC) verwalten Sie ab sofort nicht nur zentral Ihre Netzwerkkomponenten, sondern auch die sichere Anbindung Ihrer Mitarbeitenden an das Unternehmensnetzwerk. Mit der hochskalierbaren Remote Access-Lösung LANCOM Trusted Access (LTA) und dem neuen [LANCOM Trusted](https://www.lancom-systems.de/produkte/router-sd-wan/remote-access/lancom-trusted-access-client)  [Access Client](https://www.lancom-systems.de/produkte/router-sd-wan/remote-access/lancom-trusted-access-client) schützen Sie hybrides Arbeiten – unabhängig davon, ob Sie LTA als Cloud-managed VPN-Lösung oder auf Basis des zukunftsweisenden Zero-Trust-Prinzips mit granularer Netzwerkkontrolle einsetzen möchten. Ermitteln Sie am besten gleich die für Sie passende LTA-Ausbaustufe, starten Sie Ihr LTA-Training und testen Sie LTA kostenlos für 30 Tage auf den [LTA-Onboarding-Webseiten](http://www.lancom-systems.de/lta-onboarding). Jetzt informieren und einsteigen!

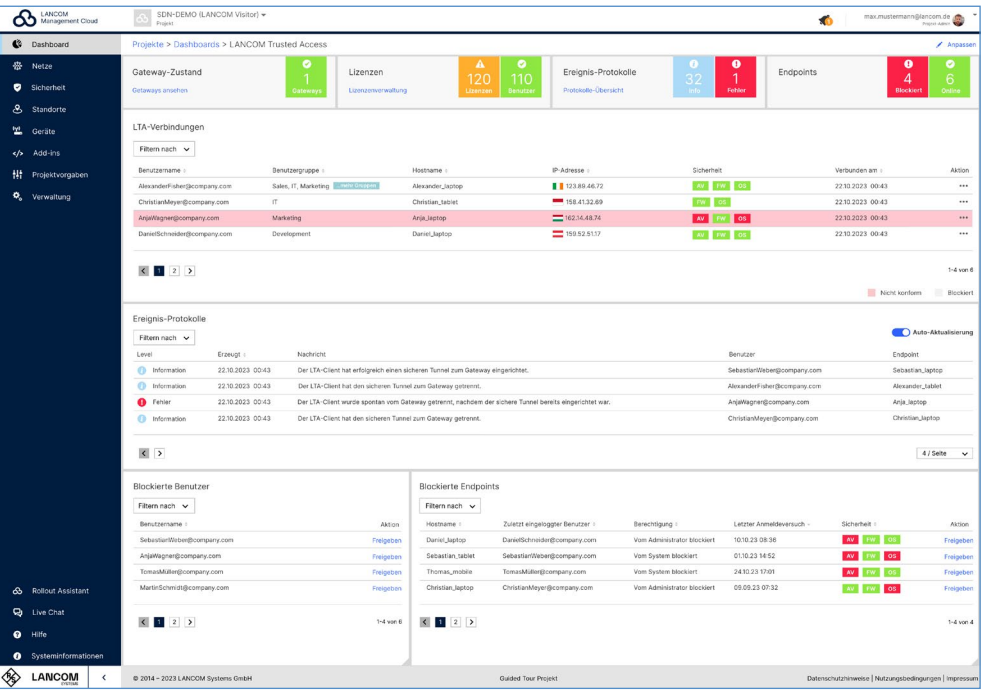

#### **Verbesserungen**

- → In der Switch-Geräteübersicht können die Port-Beschriftungen sowie die Information über zugeordnete Netze nun als CSV-Datei exportiert werden.
- → Sind in der zugrundeliegenden Detailkonfigurationen mehrere '0'-getaggte Default-Routen mit unterschiedlichen administrativen Distanzen angelegt, werden diese für automatisch angelegten Default-Routen der SmartConfig übernommen. Dieser Mechanismus ist nur verfügbar, sofern die WAN-Verbindungen nicht explizit im Projekt oder am Standort angegeben sind.
- → Die angezeigten Add-in-Konsolenskripte aus der Konfigurationsvorschau der Detailkonfiguration können nun ohne Zeilennummern kopiert werden.

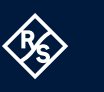

**LANCO** 

- → Wird ein Add-in einem Netz zugeordnet, werden nur die zugehörigen Geräteklassen auf ,nicht aktuell' gesetzt.
- → Nach Verwendung wird der Button zum Kopieren des Geräte-Passwortes nicht mehr geschwärzt.
- → Verschiedene Darstellungsprobleme wurden behoben.

<span id="page-17-0"></span>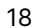

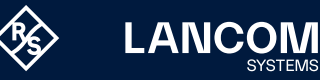

## **LANCOM Management Cloud 1.00.161.0 / 31.10.2023**

## **Refresh der LANCOM Management Cloud-Benutzeroberfläche**

Schon bemerkt? Die LANCOM Management Cloud erstrahlt ab sofort in einem neuen LANCOM Look. Mit einer zeitgemäßen Farbpalette und intuitiv gestalteten Bedienelementen bekommt die Cloud einen frischen Wind, dabei bleiben die Funktionen an gewohnter Stelle. Entdecken Sie neue Farben und dezente Designanpassungen für eine noch bessere User Experience. Wir freuen uns über Anmerkungen und Feedback zu dem neuen Cloud Design.

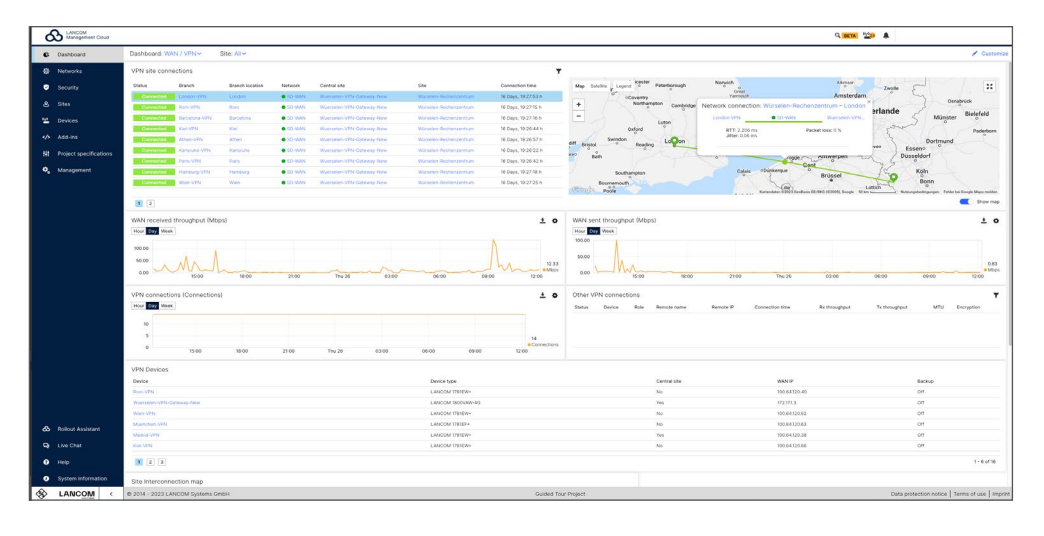

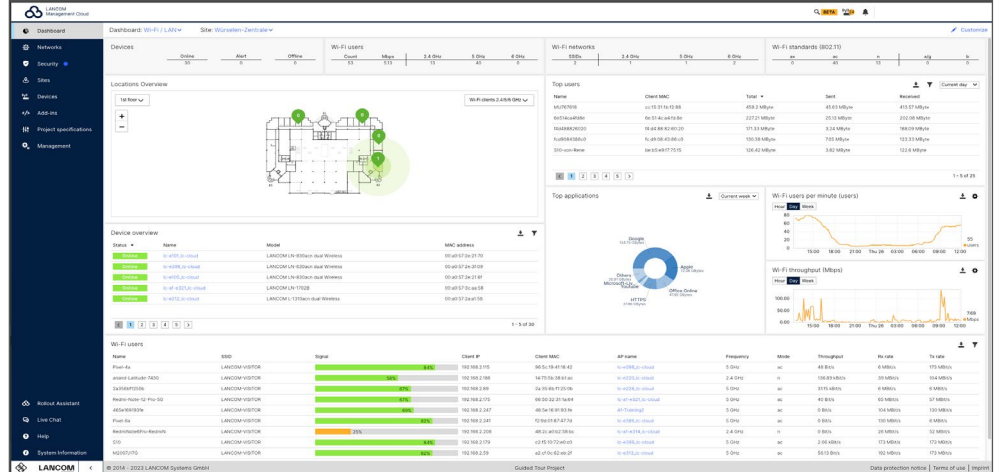

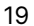

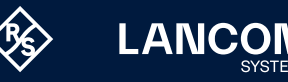

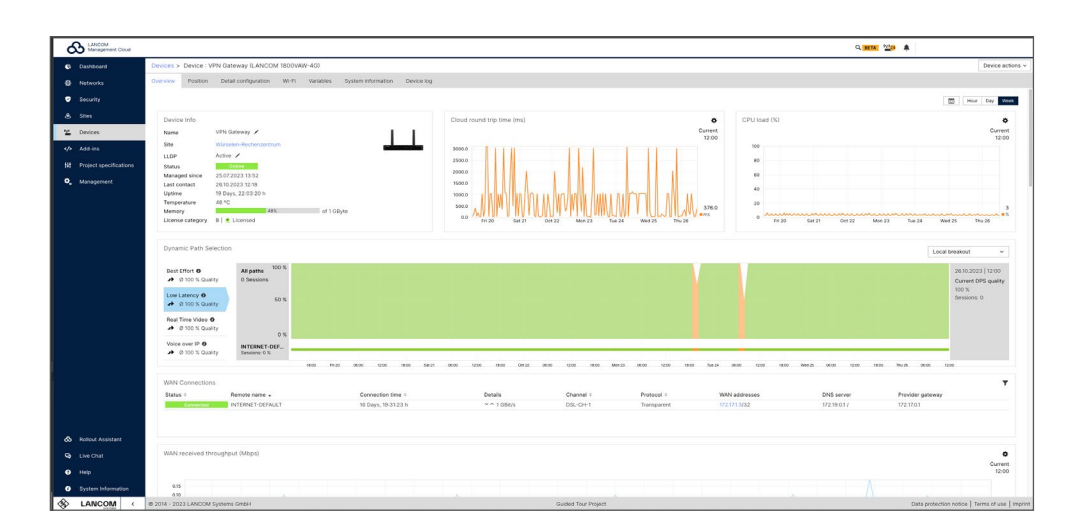

#### **Verbesserungen**

- → In den Portvorlagengruppen kann nun festgelegt werden, ob ein ausgewählter Port im Tagged-Modus betrieben werden soll oder ob ein Untagged-Betrieb bevorzugt wird.
- → In der Switch-Übersicht kann den einzelnen Ports ein neuer Portmodus "Uplink" zugewiesen werden. Dieser Betriebsmodus bewirkt, dass jedes VLAN des Standorts dem Port entweder in hybrider oder voll getaggter Form zugewiesen wird.
- → Die Geräteliste zeigt nun optional die letzte Kontaktzeit von Offline-Geräten an.

<span id="page-19-0"></span>

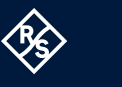

## **LANCOM Management Cloud 1.00.160.0 / 13.10.2023**

### **Einfachere Verwaltung und mehr Übersicht für Switch-Stacks**

Profitieren Sie ab sofort auch bei Switch-Stacks von einem komfortablen Port-Management, damit einzelne und aufwändige Port-Konfigurationen der Stack-Units der Vergangenheit angehören. Dafür stehen Ihnen die zentralen, netzübergreifenden Port-Template-Gruppen zur Verfügung: Wählen Sie für jede Unit eines Stacks eine Ihrer vordefinierten Port-Template-Gruppen aus, um Ihre Port-Konfigurationen auch für neue Stacks an verschiedenen Standorten bequem wiederzuverwenden. Die Zuweisung der Port-Template-Gruppen erfolgt ausschließlich durch Ihre explizite Auswahl in der Geräteübersicht des Stacks und setzt den Port-Modus "Unit-Netzvorgabe" voraus. Für noch mehr Übersicht können Sie jetzt zusätzlich Ihre Stack Units mit individuellen Namen versehen.

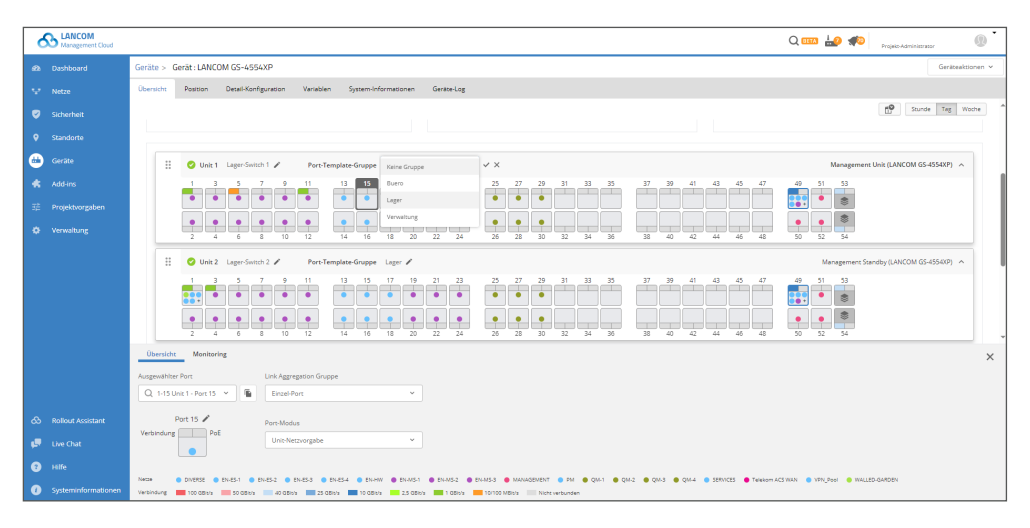

#### **Fehlerbehebungen**

→ In den WLAN-Einstellungen können die Kanäle wieder korrekt ausgewählt werden.

<span id="page-20-0"></span>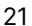

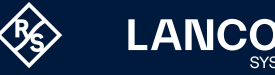

## <span id="page-21-0"></span>**LANCOM Management Cloud 1.00.158.0 / 29.08.2023**

### **Gezielter Switch-Rollout dank zentraler Port-Templates**

Manuelle Netzzuweisungen an Switch-Ports konnten bisher schnell zur Herausforderung werden, wenn Sie an zahlreichen Standorten unterschiedliche Portbelegungen für Switches mit gleicher Portanzahl benötigten. Abhilfe schaffen jetzt erweiterte, zentrale Vorlagen, sogenannte Port-Template-Gruppen. Bis zu 50 verschiedene Templates können Sie für die angebotenen Netze und Gerätemodelle (z. B. 26-Port-Modell) selbst anlegen, konfigurieren und anwenden. Ihre bisherigen Port-Vorgaben werden initial der Default-Gruppe zugeordnet. Sie finden die Port-Template-Gruppen unter , Netze > Auswahl des Netzes > Switches' und können diese für noch mehr "zero-touch" einfach Ihren Geräten auf der Standortebene zuweisen.

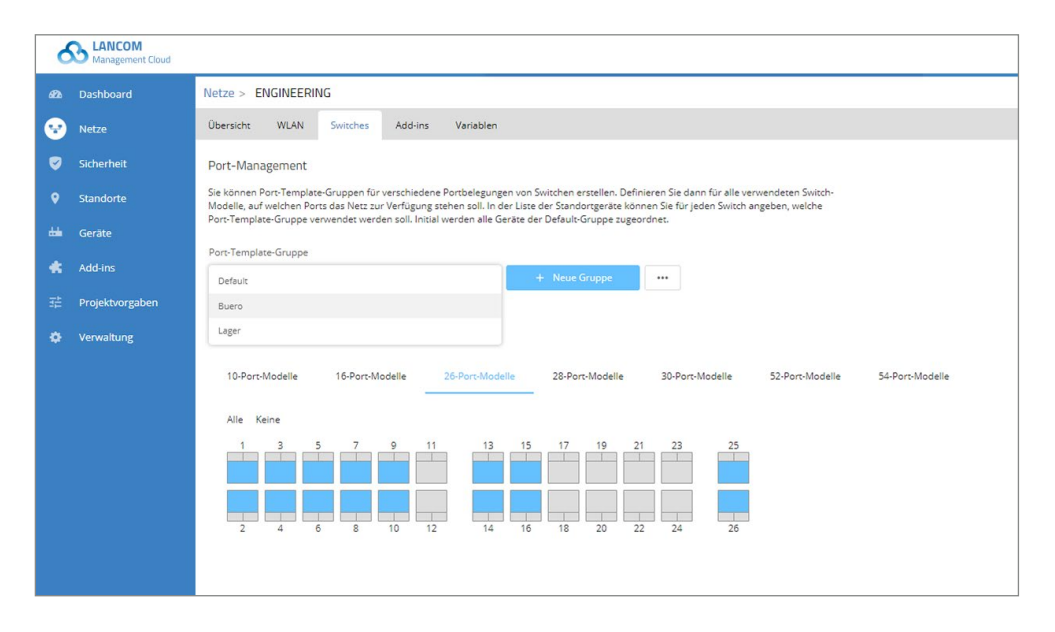

#### **Fehlerbehebungen**

→ Die Projektliste konnte mit dem Vimium-Plugin nicht ausgewählt werden.

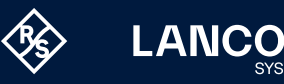

## <span id="page-22-0"></span>**LANCOM Management Cloud 1.00.157.0 / 09.08.2023**

### **Inspiration für Ihre Projekte: Entdecken Sie den neuen LMC-Webauftritt**

Wir freuen uns, dass Sie die LANCOM Management Cloud (LMC) nutzen. Damit profitieren Sie von:

- **• Maximaler Produktivität:** Konfigurationsanpassungen, Firmware-Updates, Monitoring & Rollouts erfolgen automatisiert und effizient – Sie sparen durchschnittlich 75% an Zeit.
- **• Mehr Performance und Sicherheit:** VPNs, VLANs, Ports und UTM-Regeln werden zentral definiert und ausgerollt. Auch Remote-Arbeitsplätze binden Sie in kürzester Zeit sicher an.
- **• Unmittelbarem Return on Invest:** Setzen Sie wertvolle Ressourcen wie Arbeitskräfte, Zeit und Geld effizient ein. Ohne teure Vor-Ort-Einsätze stellen Sie neue Anwendungen bereit oder optimieren WLAN-Infrastrukturen per Mausklick.

Diese und viele weitere Vorteile und Funktionen als auch Kundenreferenzen und Auszeichnungen haben wir auf unserem runderneuerten [Webauftritt der LMC](https://www.lancom-systems.de/produkte/netzwerk-management/lancom-management-cloud) zusammengefasst. Wir laden Sie herzlich ein, diese **Nutzenargumentation für die Gewinnung weiterer Projekte** zu verwenden oder die hier aufgeführten Materialien, Kundenreferenzen und Anwendungsfälle als Anregung zu nutzen, um **Ihr eigenes Netzwerkmanagementkonzept weiterzuentwickeln**.

- → Zeitpläne können wieder editiert und neu angelegt werden.
- → Variablen mit benutzerdefinierten Variablentypen können wieder korrekt in den globalen Add-in-Zuweisungen verwendet werden.
- → Die Änderungserkennung bei Add-in-Zuweisungen funktioniert wieder korrekt. Die Buttons zum Speichern oder Verwerfen werden nur bei erfolgen Änderungen angezeigt.
- → Die Autokorrektur des Eingabefeldes zur Definition des IP-Netzwerks wurde angepasst.
- → Optimierungen des ARC 2.0-Algorithmus

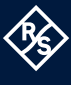

## **LANCOM Management Cloud 1.00.156.0 / 18.07.2023**

#### **Netzwerkerweiterung & Geräteinbetriebnahme innerhalb von Minuten**

Nutzen Sie schon die Vorzüge von "zero-touch Deployment"? Minimieren Sie Ihren Arbeitsaufwand insbesondere bei der Integration vieler neuer Access Points, denn hier spielt die LMC ihre Stärken voll aus: Aktivieren Sie dazu projektweit die Standortzuweisung basierend auf der Geräte-IP-Adresse und hinterlegen Sie eine initiale Firmware für neue Geräte unter Projektvorgaben > Inbetriebnahme von Geräten. Ihre Geräte können Sie bereits vorab via Seriennummer und PIN standortunabhängig registrieren und konfigurieren – alles Weitere erledigt dann die LMC für Sie: Ihre Access Points werden bei bestehender Internetverbindung automatisch erkannt, einem Standort zugewiesen und unmittelbar mit ihrer Vorkonfiguration ausgestattet. Weitere Tipps zum schnellen, automatisierten Rollout erhalten Sie im [Techpaper LMC Rollout](https://www.lancom-systems.de/pdf/techpapers/TP_LMC-Rollout_DE.pdf).

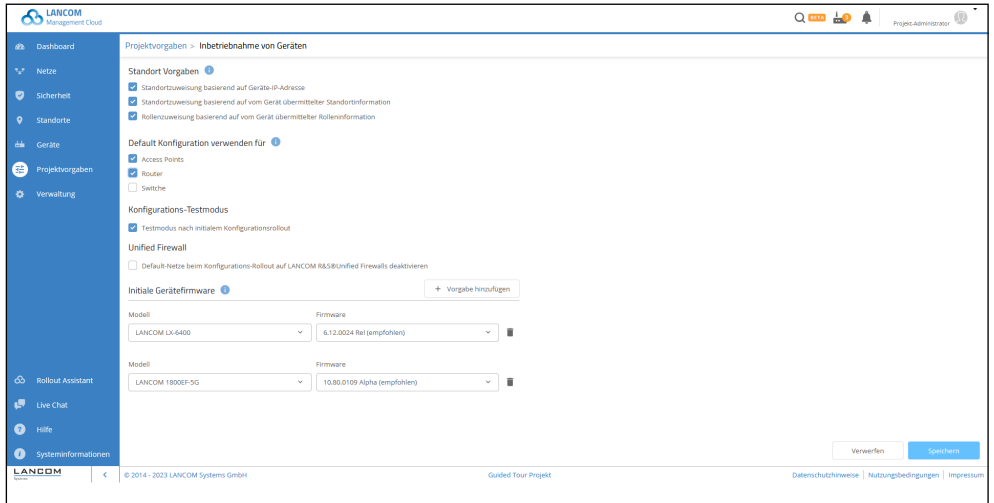

- → Ein Problem mit dem Rollout der Konfiguration kurz vor Ablauf der Lizenz wurde behoben.
- → CSV-Standort- und Geräteimporte wurden als Systembenutzer protokolliert.
- → Das Hotspot-Passwort in den standortspezifischen Hotspot-Einstellungen funktionierte nicht.
- → Haben sich die Geräte an einem Standort geändert, kann das Ergebnis eines ARC Scans für die unveränderten Geräte ohne Neu-Scan weiter verwendet werden.

<span id="page-23-0"></span>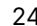

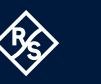

## **LANCOM Management Cloud 1.00.155.0 / 27.06.2023**

## **Effiziente, automatisierte Workflows mit Webhooks**

Von Monitoring über Troubleshooting bis hin zu Inbetriebnahmen und Aktualisierungen: Als Administrator sind Sie auf ein umfassendes Bild aller Netzwerkaktivitäten angewiesen, um schnell reagieren zu können. Durch die Verwendung von Webhooks in der LMC sparen Sie wertvolle Zeit, in dem Warnungen und Benachrichtigungen flexibel an Messaging-Dienste und Automatisierungstools kommuniziert werden, sobald ein Ereignis auftritt. Richten Sie Ihre Webhooks für z. B. Slack oder IFTTT unter Projektvorgaben > Warnungen & Benachrichtigungen > Webhooks ein und erfahren Sie mehr im [Techpaper](https://www.lancom-systems.de/download/techpaper/LANCOM-Techpaper-Webhooks-DE.pdf)  [Webhooks.](https://www.lancom-systems.de/download/techpaper/LANCOM-Techpaper-Webhooks-DE.pdf)

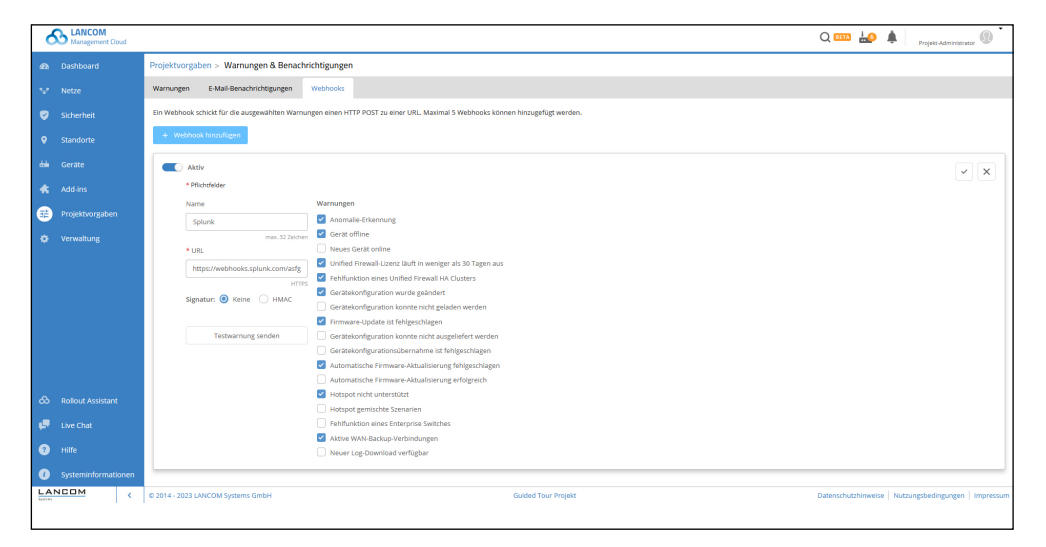

- → Im Dialog zur Zuweisung von Gerätelizenzen wurde der aktuelle Lizenzstatus nicht angezeigt.
- → Ein Anzeigeproblem im Projektspezifikationsdialog nach dem Speichern der Einstellungen wurde behoben.
- → Ein Problem beim geführten Geräteaustausch wurde behoben.

<span id="page-24-0"></span>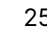

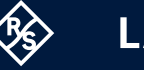

## <span id="page-25-0"></span>**LANCOM Management Cloud 1.00.154.0 / 07.06.2023**

## **Verbesserungen**

→ In Add-ins kann nun gezielt auf die Variableninhalte einzelner Geräte über deren Seriennummer zugegriffen werden, um diese für die Konfiguration anderer Geräte zu nutzen.

#### **Fehlerbehebungen**

→ Die Absender-Interfaces zur Kommunikation mit der LMC und dem Firmware-Update-Server werden nun auch in Szenarien mit dem Cloud-managed Hotspot korrekt gesetzt.

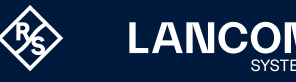

## <span id="page-26-0"></span>**LANCOM Management Cloud 1.00.153.0 / 17.05.2023**

## **Mit zwei Klicks zur optimierten WLAN-Installation über die LMC**

Scannen, Übernehmen und Ausrollen – mehr braucht es nicht, um Ihr WLAN auch an Standorten mit datenintensiven Applikationen, hohen Nutzerdichten oder störenden Fremdnetzen effizienter zu gestalten. Genau diesen Job übernimmt [LANCOM Active](https://www.lancom-systems.de/technologie/wlan-optimierung-mit-active-radio-control-2-0)  [Radio Control™ 2.0 \(ARC 2.0\)](https://www.lancom-systems.de/technologie/wlan-optimierung-mit-active-radio-control-2-0) für Sie! Die selbstlernende WLAN-Optimierungslösung berücksichtigt nach dem Scan der Umgebung automatisch das individuelle Nutzungsverhalten der WLAN-Clients in Ihrer Installation, prognostiziert die erwartete WLAN-Situation und bewertet diese mit Hilfe des ARC-Index. Steigern Sie Ihren ARC-Index und holen Sie das Beste aus Ihrer WLAN-Installation heraus! Tipps für benutzerdefinierte Einstellungen bietet Ihnen das [Techpaper ARC 2.0.](https://www.lancom-systems.de/download/documentation/Techpaper/LANCOM-Techpaper-Active-Radio-Control-20-DE.pdf)

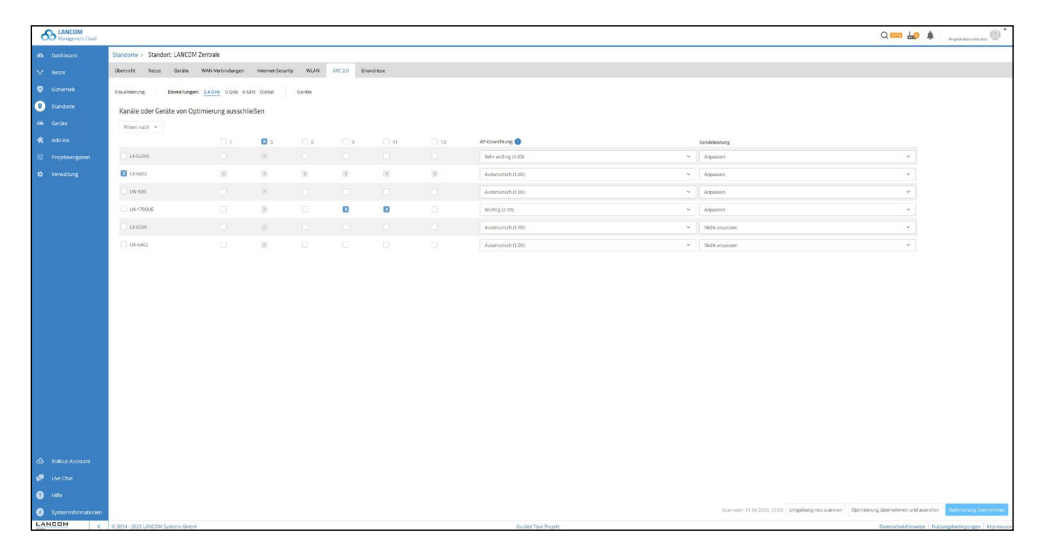

#### **Weitere Verbesserungen**

→ Um die Verwaltungsrollen der LMC besser von den Netzwerk-Benutzern abzugrenzen, wurde der Menüpunkt, Management → Benutzer' in 'Management → Administratoren' umbenannt.

#### **Fehlerbehebungen**

- → Die Verschlüsselungseinstellungen für WPA3-WLAN-Netze wurden korrigiert.
- → Das Verhalten eines Rollouts verknüpfter Central Site-Geräte bei deaktiviertem VPN-Feature wurde korrigiert.
- → Optimierungen des Berechnungsalgorithmus für ARC 2.0.
- → Firmware-Updates und die Kommunikation mit der LMC konnten in bestimmten Szenarien aufgrund falscher Einstellungen der Quell-Interfaces fehlschlagen. Die Auswahl der Quell-Interfaces wurde überarbeitet.

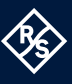

**ANCC** 

## **LANCOM Management Cloud 1.00.152.0 / 25.04.2023**

## **WLAN-Optimierung mit LANCOM Active Radio Control™ 2.0**

Sichern Sie sich auf Knopfdruck optimales WLAN für jede Netzwerkgröße – direkt über die LMC! Mit der selbstlernenden Automations-Lösung [LANCOM Active Radio](https://www.lancom-systems.de/technologie/wlan-optimierung-mit-active-radio-control-2-0)  [Control™ 2.0 \(ARC 2.0\)](https://www.lancom-systems.de/technologie/wlan-optimierung-mit-active-radio-control-2-0) lassen Sie sich das Optimierungspotential Ihres WLAN-Netzes auf Basis realer Nutzungsdaten prognostizieren. Dazu analysiert ARC 2.0 unter Berücksichtigung von Fremdnetzen und Access Point-Dichten vorhandene Kanalmehrfachbelegungen. So erhalten Sie im Handumdrehen einen übersichtlichen Vergleich der tatsächlichen Funkfeldsituation mit einer Vorschau auf den zu erwartenden Netzzustand nach erfolgter Optimierung. Mit Klick auf "Optimierung übernehmen" werden daraufhin die am besten geeigneten Kanäle und Kanalbreiten eingestellt, um die Sendeleistungen automatisch anzupassen und die Funkkapazität dort bereitzustellen, wo sie benötigt wird. Detaillierte ARC 2.0-Einstellungen wie Priorisierung, Reservierung oder Ausschluss von Access Points oder Kanälen nehmen Sie für Access Points ab [LCOS LX 6.10](https://www.lancom-systems.de/produkte/firmware/lcos-lx-release) und andere Geräte ab [LCOS 10.72](https://www.lancom-systems.de/produkte/firmware/lcos-release) unter Standorte > Auswahl des Standortes > ARC 2.0 vor. Erfahren Sie mehr über ARC 2.0 in diesem [Techpaper](http://www.lancom-systems.de/download/documentation/Techpaper/LANCOM-Techpaper-Active-Radio-Control-20-DE.pdf) und probieren Sie es am besten gleich aus!

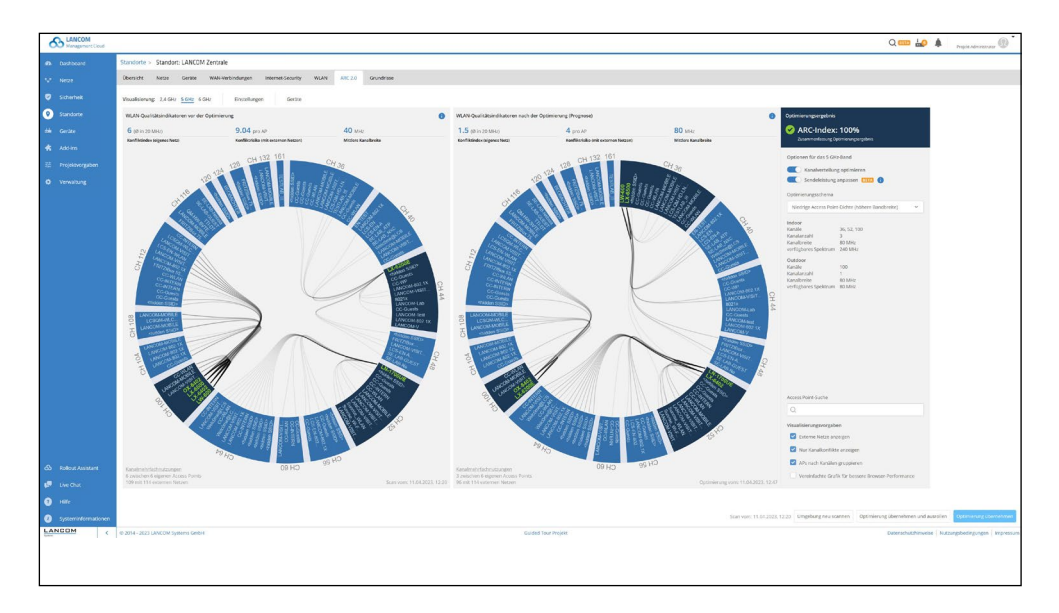

#### **Weitere Verbesserungen**

→ Die UUID der Landing Page des Cloud-managed Hotspots kann in Add-ins über eine Context-Variable (context.network.hotspotid) gesetzt werden.

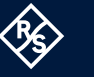

- <span id="page-28-0"></span>→ Die Detailkonfiguration erlaubt nun das gleichzeitige Löschen mehrerer Tabellenzeilen.
- → Passwörter können nun in der Vorschauansicht der Detailkonfiguration wieder angezeigt werden.
- → ToolTip-Darstellungsfehler bei der Information zu Switch-Ports wurden korrigiert.
- → Geräte werden bei Änderungen an Variablen auch dann auf ,nicht aktuell' gesetzt, wenn sie keinem Standort oder Netz zugewiesen wurden, aber global zugewiesene Add-ins verwendet werden.
- → Der Inbetriebnahmeprozess von Geräten mit Default-Konfiguationen (manuelle oder automatische Zuweisung bei der Inbetriebnahme) wurde korrigiert.
- → Für global zugewiesene Add-ins können Schaltvariablen mit benutzerdefiniertem Variablentyp wieder korrekt verwendet werden.
- → Die Ausgaben des Add-in-Entwicklermodus wurden für bestimmte Gerätetypen optimiert.
- → Ist VPN für ein Netz deaktiviert, wird kein Rollout der verbundenen Central Site-Geräte durchgeführt.

## <span id="page-29-0"></span>**LANCOM Management Cloud 1.00.151.0 / 04.04.2023**

## **Maximaler Daten-, Ausfall- und Zugriffsschutz mit der LMC**

Während Sie Ihr Netzwerk über die LANCOM Management Cloud (LMC) schützen, sorgen wir im Hintergrund für den Schutz der LMC selbst. Mit regelmäßigen Security-Audits, verschlüsselten Datensicherungen und georedundanten, zertifizierten und nachhaltig betriebenen Rechenzentren in Deutschland minimieren wir Risiken wie Cyberattacken, Datenverluste und Serviceausfälle. Für Sie bedeutet das Datensouveränität auf höchstem Niveau. Welche Datenschutzstandards das LMC-Hosting im Detail erfüllt, erfahren Sie auf unserer [Webseite Cloud-Sicherheit](https://www.lancom-systems.de/loesungen/netzwerkmanagement/cloud-sicherheit)  [in der LMC](https://www.lancom-systems.de/loesungen/netzwerkmanagement/cloud-sicherheit) oder im [Infopaper LMC \(Public\) Datenschutz und Datensicherheit](https://www.lancom-systems.de/pdf/infopaper/LANCOM-Infopaper-LMC-Datenschutz-und-Datensicherheit.pdf).

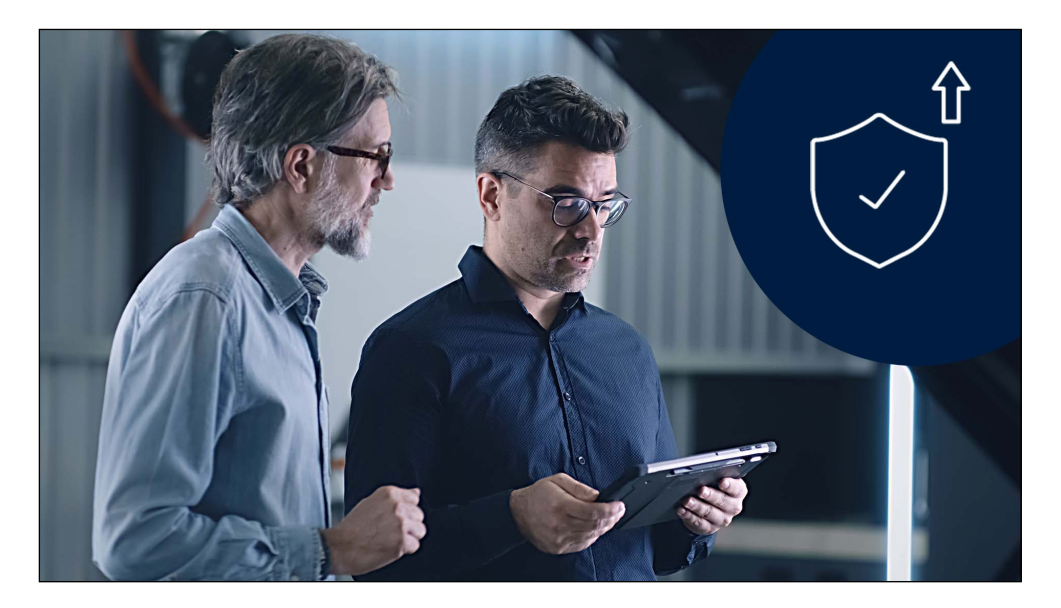

#### **Fehlerbehebungen**

→ Ein Darstellungsproblem mit dem Hilfe-Chat wurde behoben.

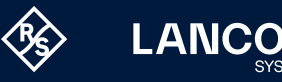

#### <span id="page-30-0"></span>**LANCOM Management Cloud 1.00.150.0 / 14.03.2023**

## **Secure WEBconfig Access und CLI-Tunnel für GS-2000-Switches**

Wir erweitern die Management-Möglichkeiten der Switches über die LANCOM Management Cloud (LMC) fortlaufend für Sie: Der direkte Remote-Zugriff auf die WEBconfig oder die Kommandozeile (CLI) eines Gerätes über die LMC spart Systemadministratoren wertvolle Zeit und vereinfacht den Gerätezugriff erheblich. Mit den durch die LMC getunnelten, sicher verschlüsselten Sitzungen vereinen Sie das individuelle und globale Management auch für Switches der GS-2000- Serie in einer Applikation. Wählen Sie dazu in der Geräteübersicht einen oder mehrere Switches (ab Firmware-Version LCOS SX 3.34 RU3) aus und klicken Sie im Auswahlmenü auf ,Terminal öffnen' oder ,WEBconfig öffnen'.

Bitte beachten Sie, dass lokale Konfigurationsänderungen durch eine nachträglich durch die LANCOM Management Cloud ausgerollte Konfiguration überschrieben werden können.

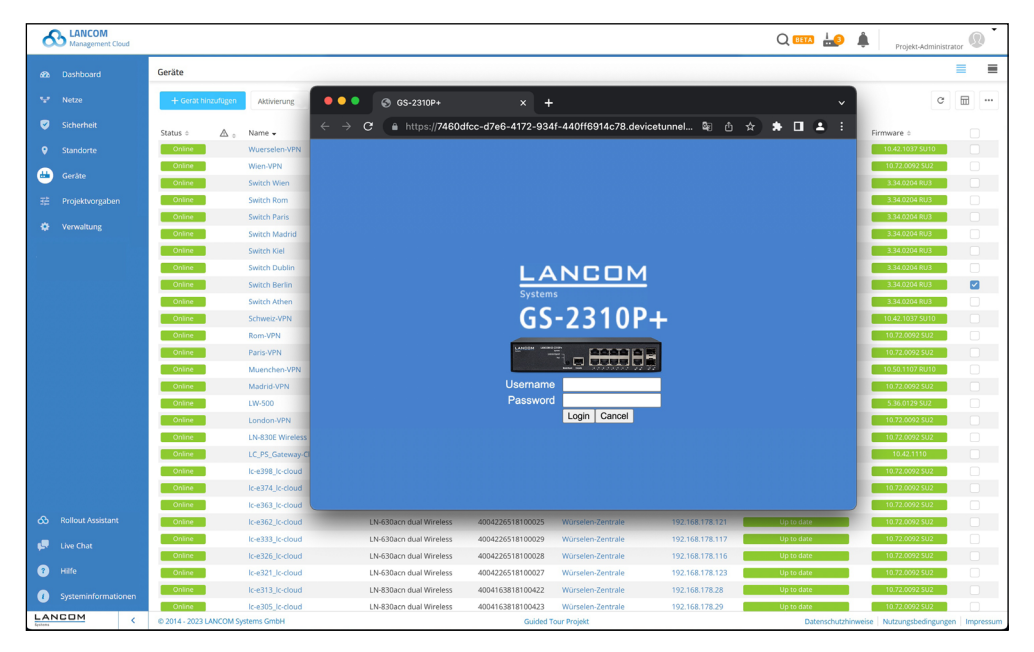

#### **Weitere Verbesserungen**

→ Die Struktur der Routing-Regeln und -Tabellen, die auf LCOS FX-Geräte ausgerollt werden, wurde überarbeitet. Dadurch werden die Komplexität der Routing-Konfiguration und die Gesamtzahl der für die Einrichtung des Geräts erforderlichen Anfragen reduziert, was die Rollout-Geschwindigkeit erhöht.

#### **Fehlerbehebungen**

→ Es wurde ein Problem mit dem Support-Chat behoben.

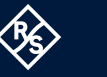

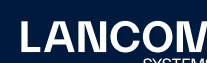

## **LANCOM Management Cloud 1.00.149.0 / 21.02.2023**

## **Schnellere Add-in-Erweiterung mit neuem Entwicklermodus**

Individuell erstellte Add-in-Skripte sind besonders praktisch für die flexible Anpassung Ihrer LMC-Konfiguration an kundenspezifische Netzwerkszenarien. Der Zugriff auf Konfigurationsdaten anhand Ihrer Objekt-ID (OID) wird aus der LMC heraus jetzt noch komfortabler: Nehmen Sie Ihre Anpassungen z.B. für einen Switch in der Detail-Konfiguration vor und aktivieren Sie unter Konfigurationsaktionen den neuen Add-in-Entwicklermodus. Die LMC übersetzt Ihre Konfigurationsänderungen dort automatisch und für Sie maximal zeitsparend in ein Add-in-kompatibles Format, das Sie direkt in Ihre Add-ins einfügen können. Erfahren Sie mehr zum Thema Add-ins im [Add-in-Handbuch](https://www.lancom-systems.de/docs/lmc/scripting/).

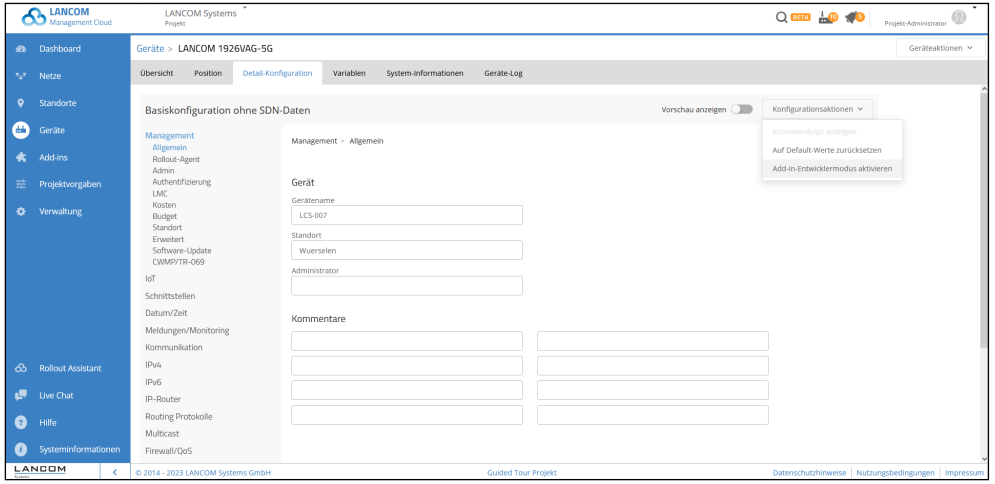

#### **Weitere Verbesserungen**

- → Wenn ein Gerät in einem Projekt erstmalig online geht, wird eine Benachrichtigung angezeigt.
- → In der Standortübersicht wird nun die Anzahl der gefilterten Standorte angezeigt.
- → Die Benachrichtigungen zur Anomalie-Erkennung können nun geschlossen werden.
- → Wenn ein Access Point eines Standortes nicht das dem Standort zugewiesene Land unterstützt, wird die Konfiguration des Gerätes nicht geschrieben.

- → Ein Problem mit einem verschwindenden Filter in der Geräteübersicht wurde behoben.
- → Ein Problem mit einer verzögerten Statusanzeige (online / offline) in der Geräte-Detailansicht wurde behoben.
- → Standorte können wieder per CSV-Import aktualisiert werden.

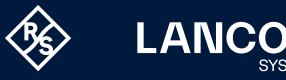

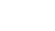

- <span id="page-32-0"></span>→ Die automatische Zuweisung von Standorten anhand der IP-Adressen funktioniert wieder.
- → Die Schreibweise der MAC-Adressen in der Detailkonfiguration wurde korrigiert.
- → Die Datumsauswahl in der Detailkonfiguration funktioniert wieder.
- → Die VLAN-ID eines Switch-Ports, welcher Teil eines LAG ist, wird korrekt gesetzt, wenn der Port in der Port-Einzelkonfiguration deaktiviert wird.

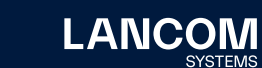

## **LANCOM Management Cloud 1.00.148.0 / 31.01.2023**

#### **Erweiterte Sicherheitseinstellungen in der LANCOM Management Cloud**

Wir bauen den Menüpunkt "Sicherheit" weiter für Sie aus: Für verbesserte Usability und einen effizienteren Workflow können Sie jetzt direkt aus einem Sicherheitsprofil heraus Paketfilter-Regeln erzeugen. Insbesondere bei einer Vielzahl an Sicherheitsprofilen und -regeln hilft Ihnen die projektweite Suchfunktion dabei, das gesuchte Profil oder die Regel in der LMC schneller zu lokalisieren. Verwenden Sie dazu einfach die Tastenkombination "Strg + K" (Windows) oder "Cmd + K" (macOS). Eine Übersicht zu den kontinuierlich neu entwickelten Security-Features finden Sie in unserem [Techpaper](https://www.lancom-systems.de/download/documentation/Techpaper/TP_Cloud-Managed-Security_DE.pdf).

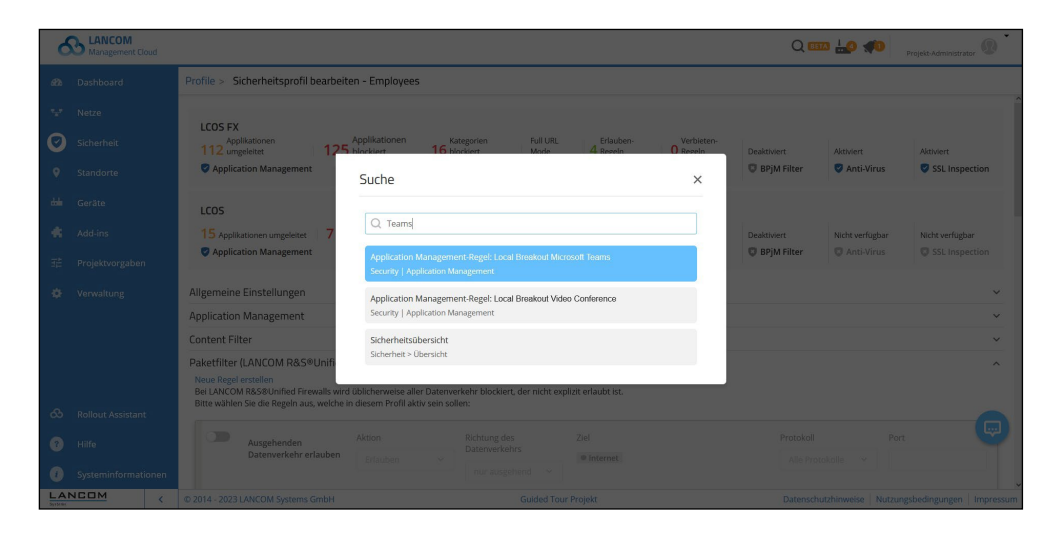

#### **Weitere Verbesserungen**

- → Das Design des Bereichs , Verwaltung → Lizenzen' wurde überarbeitet.
- → Verbesserte Übersicht innerhalb der Sicherheits-Profile
- → Die maximale Anzahl an Floorplans wurde auf 25 erhöht.

#### **Fehlerbehebungen**

- → Robustere Fehlerbehandlung bei der Spracheinstellung des Benutzers
- → Im Dashboard 'WLAN-Benutzer' wurde die Unterstützung für 6 GHz hinzugefügt.
- → Die SD-WLAN-Konfiguration aktiviert nun 802.11ax auf 2,4 GHz für die LANCOM Router der 1800er-Serie.
- → Die PoE-Status-Informationen für Geräte in einem Stack-Verbund wurden korrigiert.
- → Das Ausrollen der Gerätekonfiguration über das Aktionsmenü in der Detailkonfiguration bietet nun auch bei Bedarf an, Central Site-Standorte mit auszurollen.

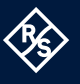

**ANCO** 

- <span id="page-34-0"></span>→ Änderungen von Variablen erzeugen nun Log-Meldungen.
- → Wird die Einstellung der Default-Netzwerke der Unified Firewalls in den Projekteinstellungen für die Inbetriebnahme geändert, werden nun ausschließlich Unified Firewalls auf ,nicht aktuell' geschaltet.
- → Wird die Geräteübersicht eines Switches mehrfach aufgerufen, bleibt die Reihenfolge der Anzeige zugeordneter Netze konstant.
- → Die DECT-Einstellungen wurden in der Detailkonfiguration korrigiert.

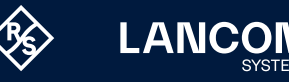

## 4. Historie der nicht kompatiblen API-Änderungen

## **LANCOM Management Cloud 1.00.168.0 / 26.03.2024**

→ Deprecated GET /cloud-service-devices/meta/firmware?type=all **New:** GET /cloud-service-devices/accounts/{accountId}/meta/firmware

#### **LANCOM Management Cloud 1.00.160.0 / 11.10.2023**

→ Removed GET+PUT /cloud-service-logging/accounts/{accountId}/rules/ configuration

#### **Existing alternative:**

GET+PUT /cloud-service-logging/accounts/{accountId}/alerts/settings/ ruleconfig

## **LANCOM Management Cloud 1.00.157.0 / 08.08.2023**

→ Removed GET /cloud-service-devices/accounts/{accountId}/devices/licenses **Existing alternative:**

GET /cloud-service-licenses/licenses

GET /cloud-service-licenses/licenses/ids

#### **LANCOM Management Cloud 1.00.156.0 / 18.07.2023**

- → Removed GET /cloud-service-notification/accounts/{accountId}/notifications **Existing alternative:**
	- GET /cloud-service-notification/accounts/{accountId}/alerts

#### **LANCOM Management Cloud 1.00.153.0 / 18.05.2023**

Die folgenden APIs sind veraltet und werden in 3 Monaten auslaufen:

→ Deprecated GET /cloud-service-devices/accounts/{accountId}/devices/ licenses

**New:** GET /cloud-service-licenses/licenses/ids

**New:** GET /cloud-service-licenses/licenses

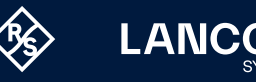

## <span id="page-36-0"></span>5. Allgemeine Hinweise

## **Haftungsausschluss**

Die LANCOM Systems GmbH übernimmt keine Gewähr und Haftung für nicht von der LANCOM Systems GmbH entwickelte, hergestellte oder unter dem Namen der LANCOM Systems GmbH vertriebene Software, insbesondere nicht für Shareware und sonstige Fremdsoftware.

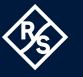

**LANCON** 

LANCOM Systems GmbH A Rohde & Schwarz Company Adenauerstr. 20/B2 52146 Würselen | Deutschland [info@lancom.de](mailto:info%40lancom.de?subject=) | [lancom-systems.de](https://www.lancom-systems.de) LANCOM, LANCOM Systems, LCOS, LANcommunity und Hyper Integration sind eingetragene Marken. Alle anderen verwendeten<br>Namen und Bezeichnungen können Marken oder eingetragene<br>Marken ihrer jeweiligen Eigentümer sein. Dieses Dokument enthält<br>zukunftsbezogene Aussagen zu Produkten Ungenauigkeiten und / oder Auslassungen. 05/2024